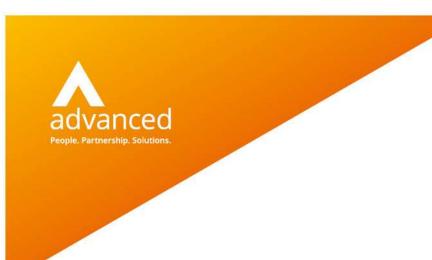

# BCE Stock Revaluations - User Notes

Author: David Rustell Date: 24/06/2020 Doc Version: 1.0

Advanced Computer Software Group Ltd.

The Mailbox, 101 Wharfside Street, Birmingham, B1 1RF

t: 0330 343 8000 (+44 330 343 8000) | f: +44 (0) 1932 584001

www.oneadvanced.com

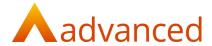

### Copyright © Advanced Computer Software Group Ltd 2020

This document contains confidential and / or proprietary information. The content must not be disclosed to third parties without the prior written approval of Advanced Computer Software Group Limited or one of its subsidiaries as appropriate (each referred to as "Advanced"). External recipients may only use the information contained in this document for the purposes of evaluation of the information and entering into discussions with Advanced and for no other purpose.

Whilst Advanced endeavours to ensure that the information in this document is correct and has been prepared in good faith, the information is subject to change and no representation or warranty is given as to the accuracy or completeness of the information. Advanced does not accept any responsibility or liability for errors or omissions or any liability arising out of its use by external recipients or other third parties.

No information set out or referred to in this document shall form the basis of any contract with an external recipient. Any external recipient requiring the provision of software and/or services shall be required to enter into an agreement with Advanced detailing the terms applicable to the supply of such software and/or services and acknowledging that it has not relied on or been induced to enter into such an agreement by any representation or warranty, save as expressly set out in such agreement.

The software (if any) described in this document is supplied under licence and may be used or copied only in accordance with the terms of such a licence. Issue of this document does not entitle an external recipient to access or use the software described or to be granted such a licence.

The development of Advanced software is continuous and the published information may not reflect the current status. Any particular release of the software may not contain all of the facilities described in this document and / or may contain facilities not described in this document.

Advanced Computer Software Group Limited is a company registered in England and Wales with registration number 05965280 whose registered office is at Ditton Park, Riding Court Road, Datchet, Berkshire. SL3 9LL.

A full list of its trading subsidiaries is available at www.oneadvanced.com/legal-privacy

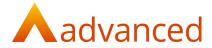

# Contents

| BCE Stock Revaluations – User Notes          |    |
|----------------------------------------------|----|
| Introduction                                 | 6  |
| Purpose of this document                     |    |
| Stock Revaluation Options                    |    |
| Revalue                                      |    |
| Mark                                         | 7  |
| Do Nothing                                   | 7  |
| Cancel                                       |    |
| Example Setup                                | 8  |
| Stock Revaluation Examples                   | 10 |
| Do Nothing                                   |    |
| Mark                                         |    |
| Revalue                                      | 12 |
| Menu Option - Revalue All Manufactured Items | 13 |

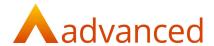

## Introduction

## Purpose of this document

This document informs BCE users' how to revalue their stock item unit prices providing illustrated worked examples for each of the revalue options.

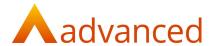

## **Stock Revaluation Options**

When changing the material cost of a stock item, BCE will prompt the user to take one of the following actions:

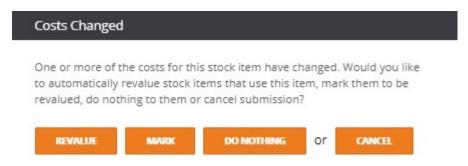

For stock items, each of the cost change actions are summarised as follows:

### Revalue

Creates transactions of type StockLoss or StockGain depending on whether the material cost value is decreased or increased

Creates transactions of type PurchaseReceipt for goods not yet received

For manufactured stock items, their components having X StockItem with new calculated costs.

### Mark

Creates transactions of type StockLoss or StockGain depending on whether the material cost value is decreased or increased

Creates transactions of type PurchaseReceipt for goods not yet received

Set components having X StockItem with flag - to\_be\_revalued to true and does not change any costs.

### Do Nothing

Updates the stock items material cost and does nothing to components where this stock is used

### Cancel

Closes the 'Costs Changed' dialog box and no action is taken

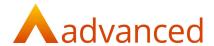

## **Example Setup**

The manufactured stock items are made up of the following components:

| Stock      | Туре                 | Components            | Material Cost | Total Cost |
|------------|----------------------|-----------------------|---------------|------------|
| Tyre       | Component Stock Item |                       | 10.00         |            |
| Rim        | Component Stock Item |                       | 5.00          |            |
| Screw      | Component Stock Item |                       | 2.00          |            |
| Board      | Component Stock Item |                       | 20.00         |            |
| Wheel      | Manufactured         | 1 Tyre 1 Rim 4 Screws |               | 23.00      |
| Skateboard | Manufactured         | 4 Wheels 1 Board      |               | 112.00     |

Purchase the following stock item components:

| Stock | Material<br>Cost | Quantity | Total  |
|-------|------------------|----------|--------|
| Tire  | 10.00            | 5        | 50.00  |
| Rim   | 5.00             | 5        | 25.00  |
| Screw | 2.00             | 20       | 40.00  |
| Board | 20.00            | 5        | 100.00 |

Manufacture the following stock items by creating and completing the following works orders:

| Stock | QTY |
|-------|-----|
| Wheel | 4   |

| Stock      | QTY |
|------------|-----|
| Skateboard | 1   |

Following the manufacturing process the stock levels will be as follows:

| Tire       | Tire    | 1.0 | 1.0 | 1.0 | Stock Item | 0.00 | N | 0 |
|------------|---------|-----|-----|-----|------------|------|---|---|
| Rim        | Rim     | 1.0 | 1.0 | 1.0 | Stock Item | 0.00 | N | 0 |
| Screw      | Screw   | 4.0 | 4.0 | 4.0 | Stock Item | 0.00 | N | 0 |
| Wheels     | Wheels  | 0.0 | 0.0 | 0.0 | Stock Item | 0.00 | N | 0 |
| Board      | Board   | 4.0 | 4.0 | 4.0 | Stock Item | 0.00 | N | 0 |
| Skateboard | Skatebd | 1.0 | 1.0 | 1.0 | Stock Item | 0.00 | N | 0 |
|            |         |     |     |     |            |      |   |   |

© Advanced 2019

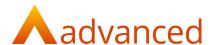

The stock valuation report records the following stock levels and associated material value that agrees with the current asset value for stock in the chart of accounts:

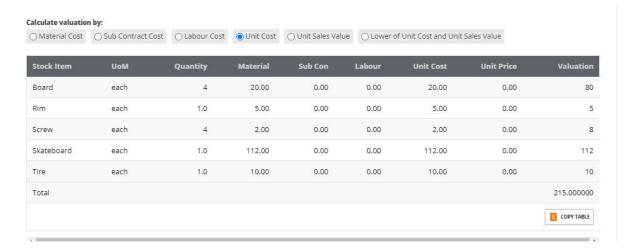

#### Chart of Accounts:

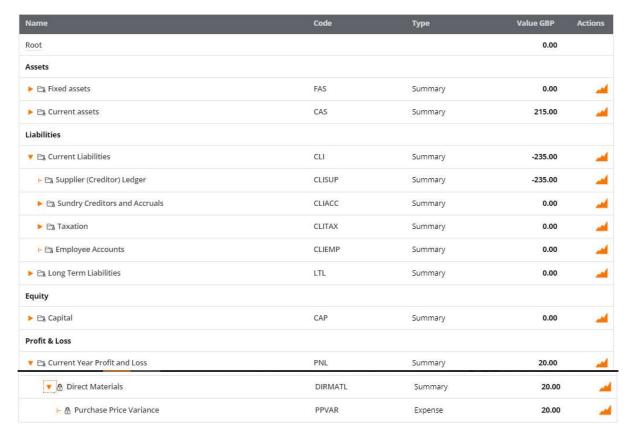

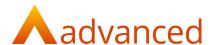

## **Stock Revaluation Examples**

### Do Nothing

Edit stock item 'Screw' and change the material cost from £2.00 to £4.00.

Click on 'UPDATE and select 'DO NOTHING' from the 'Costs Changed' popup. This creates a material stock gain for the component increasing the overall stock value by £8.00 (Qty of 4 \* £2.00)

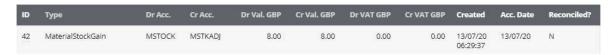

The stock valuation report displays the increase in stock value which agrees with the value of stock in the chart of accounts:

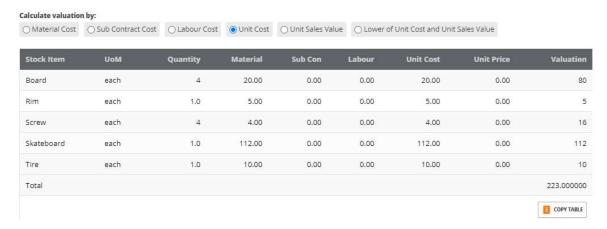

#### Chart of Accounts:

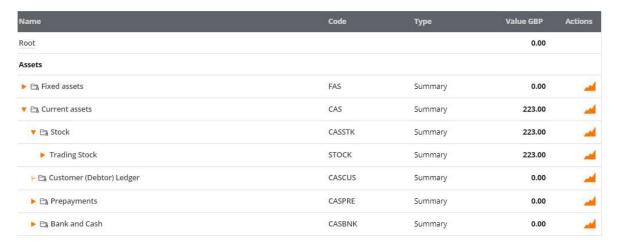

In summary, 'DO NOTHING' performs the following actions:

Updates the cost value of the component, creating a transaction for the stock loss or gain

Does not update the material cost of any existing manufactured items using the revalued component

For manufactured items using the revalued component, the component cost is updated so newly manufactured items will now use the new component material cost

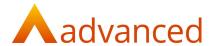

#### Mark

Edit stock item 'Screw' and change the material cost from £4.00 to £5.50.

Click on 'UPDATE' and select 'MARK' from the 'Costs Changed' popup. This creates a material stock gain for the component increasing the overall stock value by £6.00 (Qty of 4 \* £1.50)

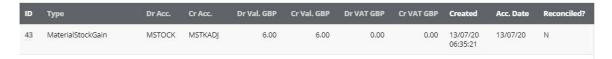

The stock valuation report displays the increase in stock value which agrees with the value of stock in the chart of accounts:

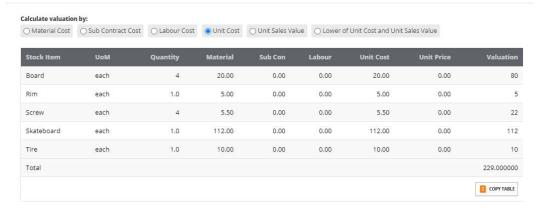

#### Chart of Accounts:

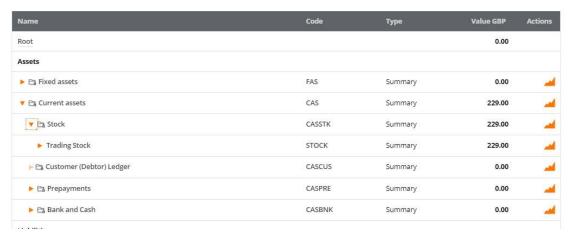

In summary, 'MARK' performs the following actions:

Updates the cost value of the component, creating a transaction for the stock loss or gain

Does not immediately update the material cost of any existing manufactured items using the revalued component

For manufactured items using the revalued component, the component cost is updated so newly manufactured items will now use the new component material cost

For manufactured items using the revalued component, sets the 'To Be Revalued?' tick box on the stock items 'General' tab. To update marked stock items, this option must now be used in conjunction with the 'Revalue All Manufacturing Items' process.

Creates transactions of type PurchaseReceipt for any goods not yet received.

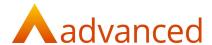

### Revalue

After changing the material cost for a stock item, the option to 'Mark' a stock item to be revalued sets the 'To Be Revalued?' tick box on the stock items 'General' tab. This then depends on the process 'Revalue All Manufactured Items' to be run to commit the changes to the manufactured items

As an alternative option, 'Revalue' will commit the changes immediately, removing the needs to mark items for update.

Click on 'UPDATE' and select 'REVALUE' from the 'Costs Changed' popup. This creates a material stock gain for the component increasing the overall stock value by £6.00 (Qty of 4 \* £1.50) and increases the manufactured value:

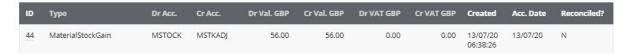

The stock valuation report displays the increase in stock value of the skateboard which agrees with the value of stock in the chart of accounts:

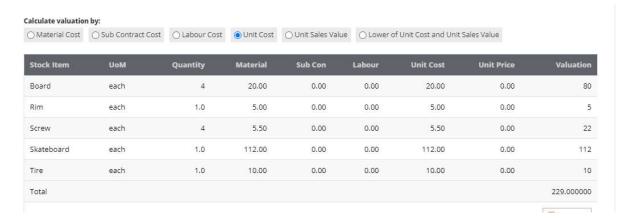

#### Chart of Accounts:

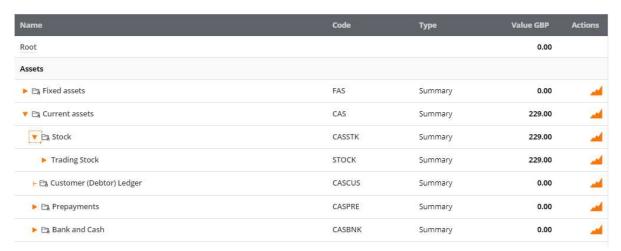

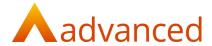

### Menu Option - Revalue All Manufactured Items

For all manufactured stock of type Stock item Service Item and Kit Items when run will update their values based on their components and process routing values.

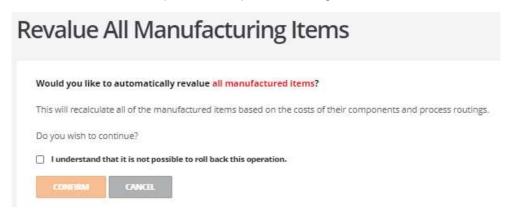

In summary, 'REVALUE' performs the following actions:

Updates the cost value of the component, creating a transaction for the stock loss or gain

Updates the material cost of any existing manufactured items using the revalued component, creating a transaction for the stock loss or gain

For manufactured items using the revalued component, the component cost is updated so newly manufactured items will now use the new component material cost

Creates transactions of type PurchaseReceipt for any goods not yet received